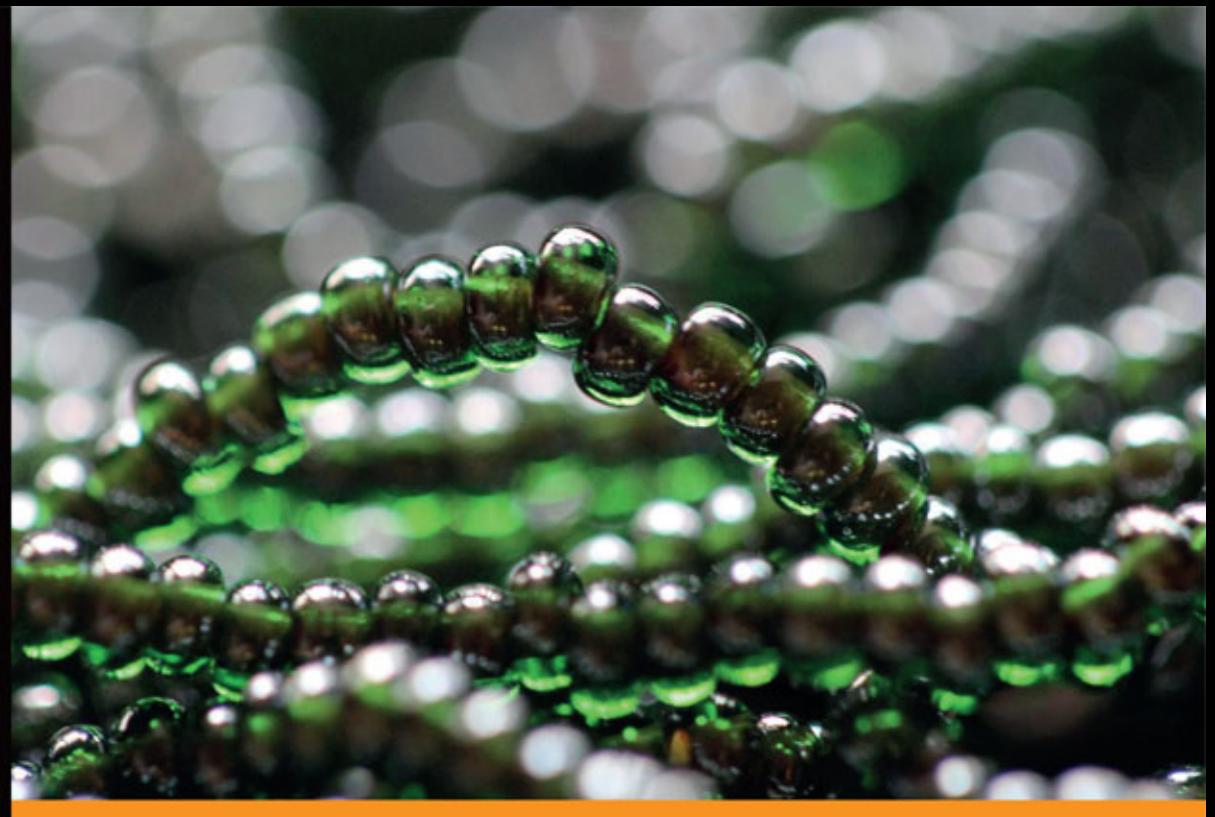

## Technologia i rozwiązania

# **Laravel 4 Podstawy tworzenia** aplikacji w PHP

Przewodnik dla początkujących!

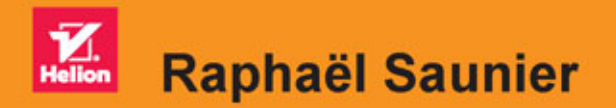

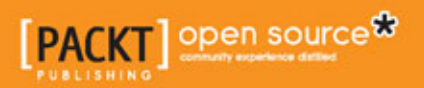

Tytuł oryginału: Getting Started with Laravel 4

Tłumaczenie: Rafał Jońca

ISBN: 978-83-283-0298-3

Copyright © 2014 Packt Publishing.

First published in the English language under the title 'Getting Started with Laravel 4'.

© 2015 Helion S.A. All rights reserved.

All rights reserved. No part of this book may be reproduced or transmitted in any form or by any means, electronic or mechanical, including photocopying, recording or by any information storage retrieval system, without permission from the Publisher.

Wszelkie prawa zastrzeżone. Nieautoryzowane rozpowszechnianie całości lub fragmentu niniejszej publikacji w jakiejkolwiek postaci jest zabronione. Wykonywanie kopii metodą kserograficzną, fotograficzną, a także kopiowanie książki na nośniku filmowym, magnetycznym lub innym powoduje naruszenie praw autorskich niniejszej publikacji.

Wszystkie znaki występujące w tekście są zastrzeżonymi znakami firmowymi bądź towarowymi ich właścicieli.

Autor oraz Wydawnictwo HELION dołożyli wszelkich starań, by zawarte w tej książce informacje były kompletne i rzetelne. Nie bierze jednak żadnej odpowiedzialności ani za ich wykorzystanie, ani za związane z tym ewentualne naruszenie praw patentowych lub autorskich. Wydawnictwo HELION nie ponosi również żadnej odpowiedzialności za ewentualne szkody wynikłe z wykorzystania informacji zawartych w książce.

Wydawnictwo HELION ul. Kościuszki 1c, 44-100 GLIWICE tel. 32 231 22 19, 32 230 98 63 e-mail: *helion@helion.pl* WWW: *http://helion.pl* (księgarnia internetowa, katalog książek)

Pliki z przykładami omawianymi w książce można znaleźć pod adresem: *ftp://ftp.helion.pl/przyklady/larave.zip*

Drogi Czytelniku! Jeżeli chcesz ocenić tę książkę, zajrzyj pod adres *http://helion.pl/user/opinie/larave* Możesz tam wpisać swoje uwagi, spostrzeżenia, recenzję.

Printed in Poland.

[• Kup książkę](http://helion.pl/rf/larave)

- 
- Oceń książkę • Oceń książkę
- 
- [Księgarnia internetowa](http://ebookpoint.pl/r/4CAKF)<br>• Lubię to! » Nasza społeczność • Lubię to! » Nasza społeczność

## Spis treści

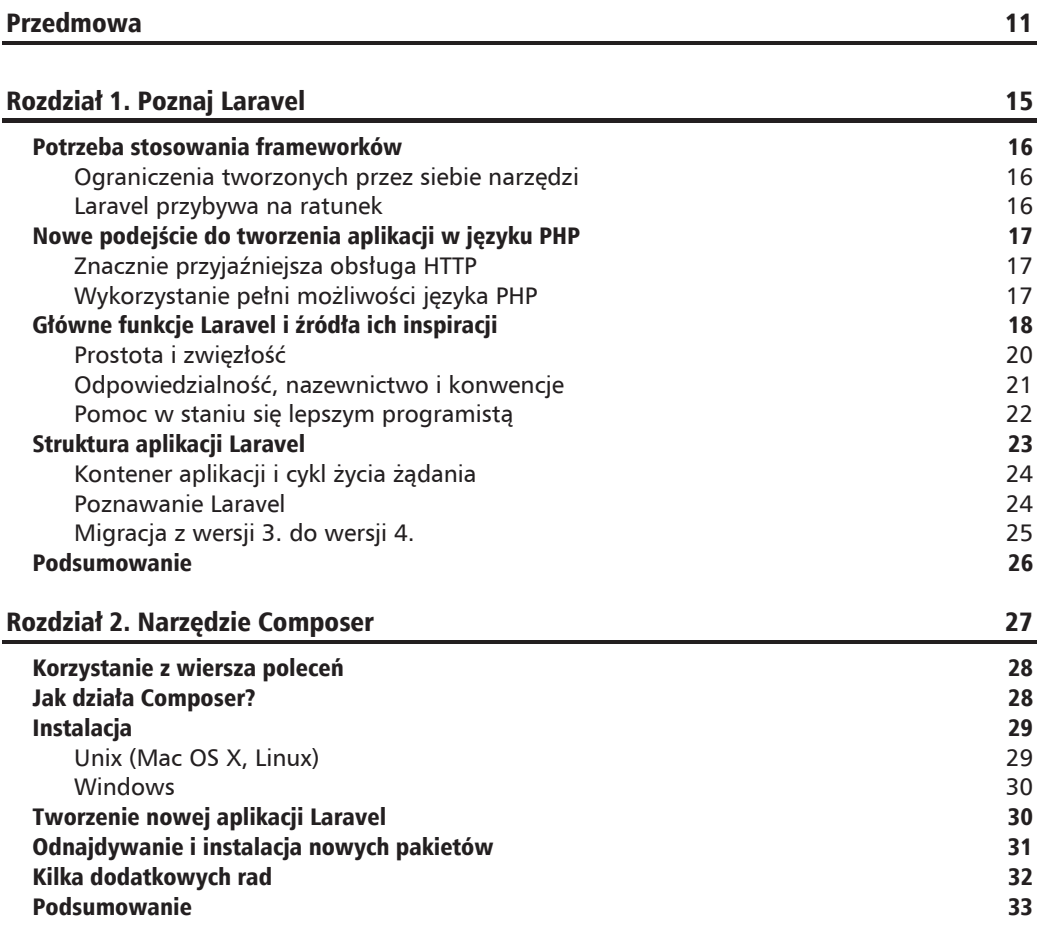

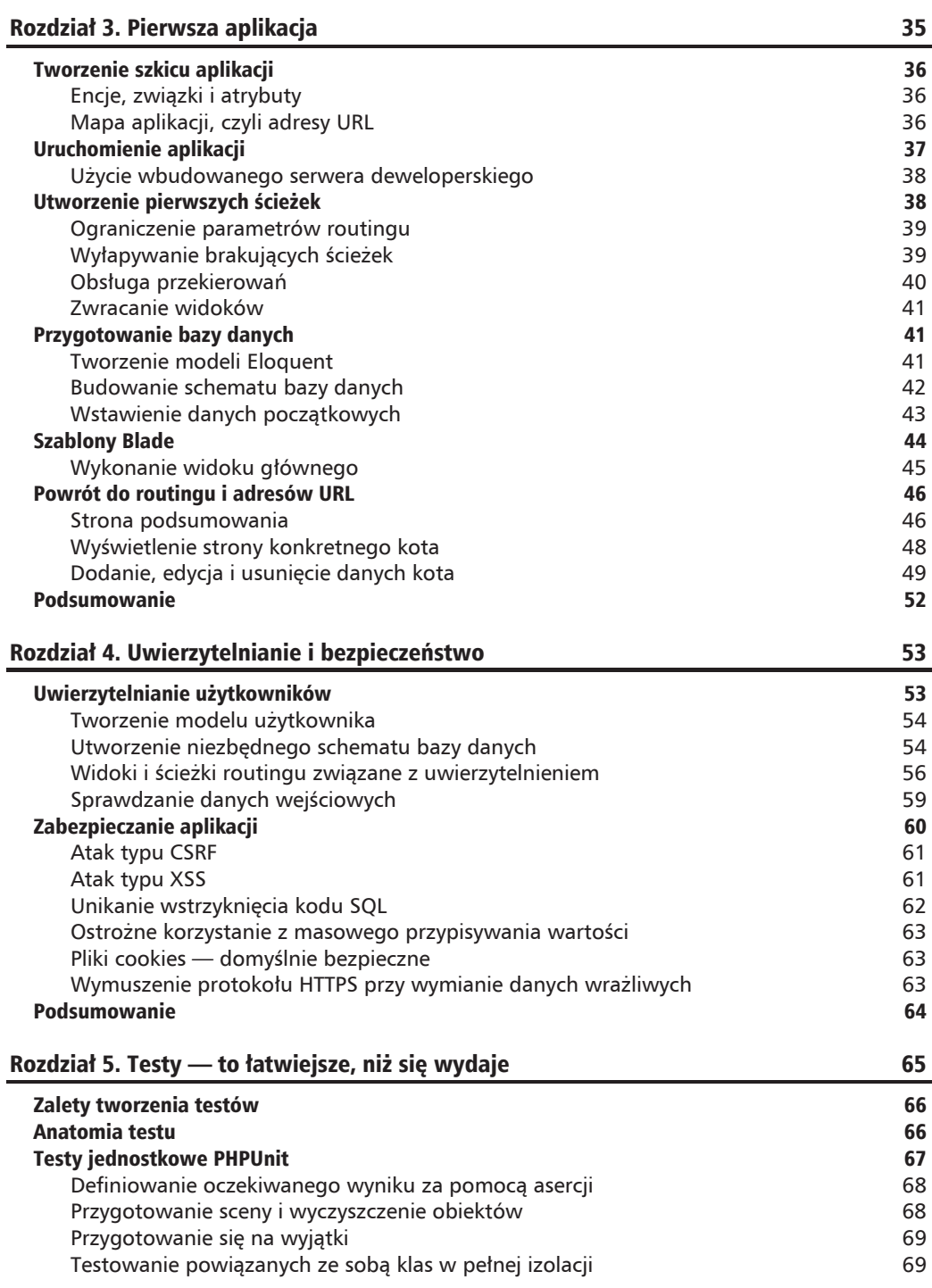

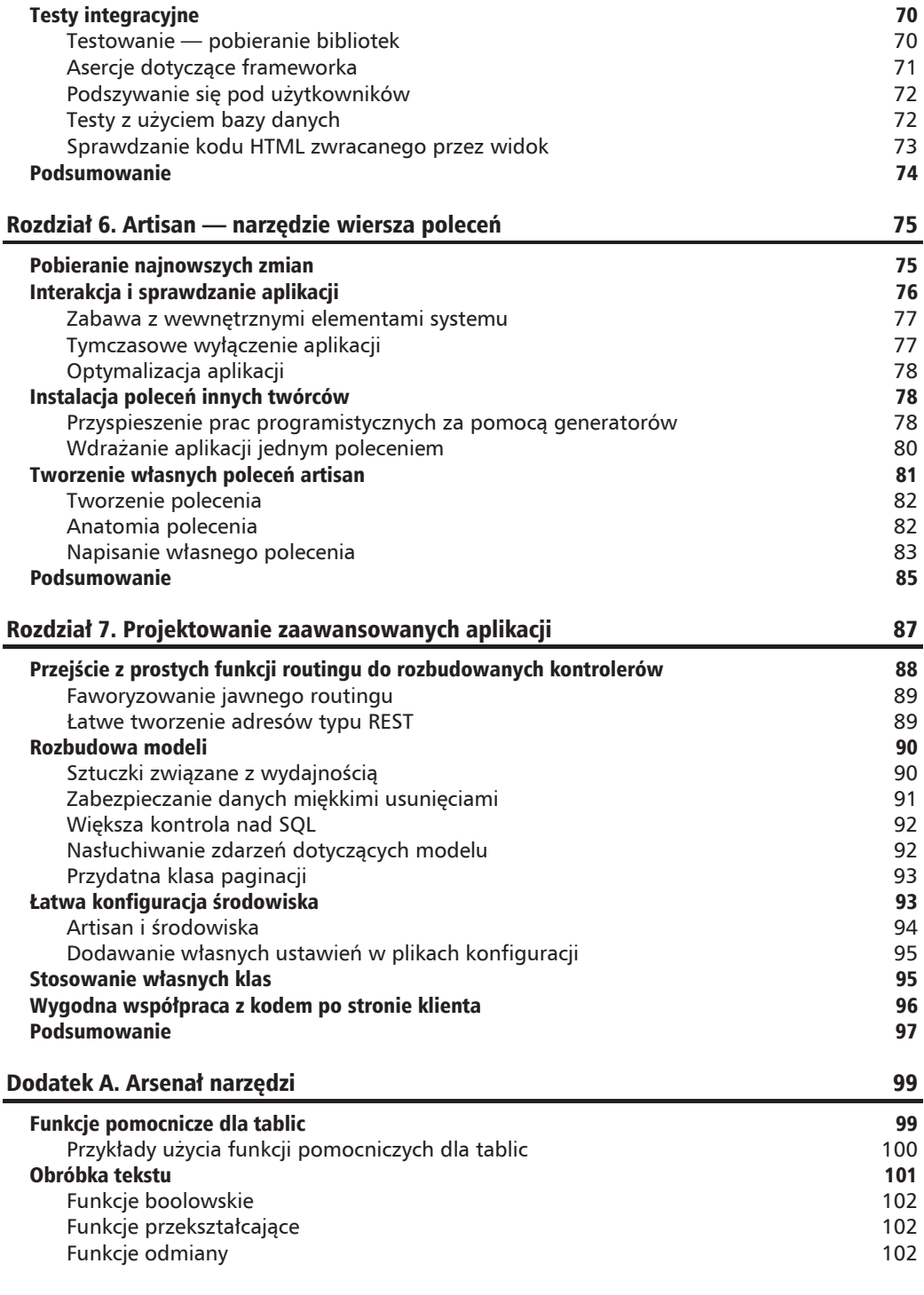

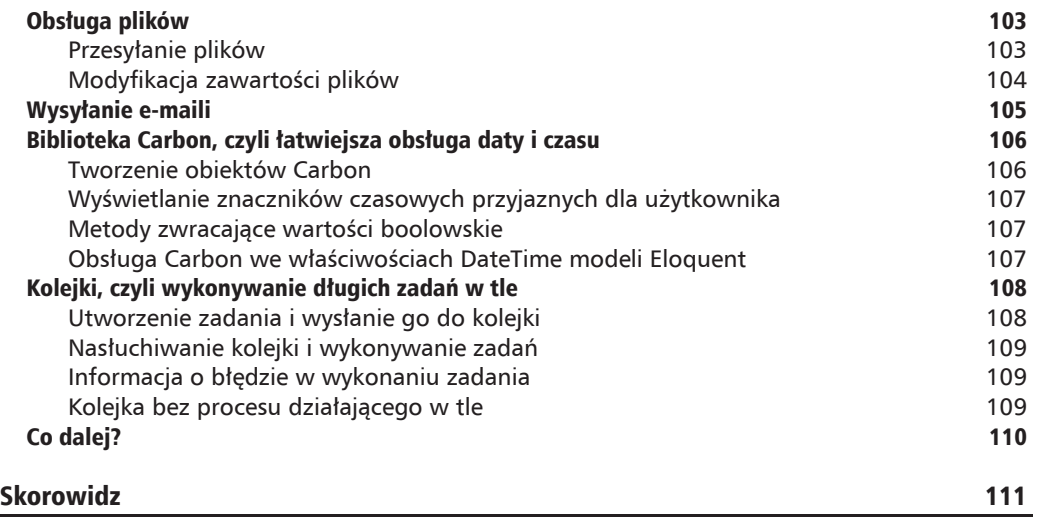

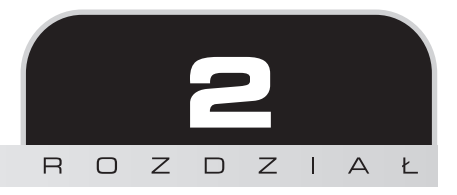

## **Narzędzie Composer**

W poprzednim rozdziałe dowiedzieliśmy się, że Laravel powstał na bazie kilku pakietów niezależnych twórców. Zamiast dołączyć zewnętrzne zależności do własnego kodu źródłowego, Laravel korzysta z narzędzia Composer, zarządcy zależności, który pobiera i aktualizuje wszystkie pakiety. Z punktu widzenia narzędzia Laravel jest po prostu jeszcze jedną zależnością, która należy zainstalować.

W tym rozdziale omówimy następujące tematy:

- problemy rozwiązywane przez zarządcę zależności,
- instrukcje instalacji zarządcy w systemach Windows oraz Unix (Mac OS X i Linux),
- tworzenie nowego projektu Laravel za pomocą Composer,
- znajdowanie i instalacja pakietów dodatkowych, H.
- $\Box$  ogólne wskazówki związane z korzystaniem z Composer.

Composer został zainspirowany przez innych popularnych zarządców zależności z innych języków programowania, np. Bundler ze społeczności Ruby lub npm wykorzystywany przez node.js oraz przeglądarkowe projekty JavaScript, i stara się zapewnić podobną funkcjonalność językowi PHP. Domyślnie pakiety nie są instalowane globalnie — podstawowy sposób działania to instalacja pakietów na potrzeby konkretnego projektu. Jeśli pewne zależności trzeba zainstalować w całym systemie PHP, skorzystaj z PEAR — zarządcy pakietów dostarczanego domyślnie wraz z PHP.

Oto kilka podstawowych zalet korzystania z zarządcy zależności we własnym projekcie:

- obsługa staje się znacznie szybsza, bo nie trzeba samodzielnie szukać, pobierać i rozpakowywać poszczególnych pakietów;
- unika się konfliktów wersji w trakcie aktualizacji poszczególnych zależności;
- $\blacksquare$  wczytywanie poszczególnych klas odbywa się automatycznie bez udziału programisty;
- $\blacksquare$  odkrywanie i wybór odpowiednich pakietów okazuje się znacznie łatwiejsze dzięki centralnemu repozytorium.

### Korzystanie z wiersza poleceñ

Jeśli dopiero zaczynasz swoją przygodę z programowaniem, prawdopodobnie nigdy wcześniej nie miałeś do czynienia z **interfejsem wiersza poleceń** (CLI). Korzystanie z narzędzia Composer, a w dalszej części książki również z narzędzia **Artisan** specyficznego dla Laravel, wymaga znajomości przynajmniej podstaw obsługi wiersza poleceń.

Oto opis sposobu uruchomienia wiersza poleceñ w poszczególnych systemach.

- 1. W systemie Windows poszukaj programu *Wiersz polecenia*. Jeśli go nie znajdziesz, użyj polecenia *Start/Uruchom* (w systemie Windows 8.1 kliknij ikonę Windows prawym klawiszem myszy) i wpisz w polu tekst cmd.exe.
- 2. W systemie Mac OS X wiersz poleceń nosi nazwę *Terminal*. Znajdziesz go w folderze */Applications/Utilities*.
- **3.** W systemie Linux nazwa zależy od dystrybucji. Najcześciej nosi ona nazwe *Terminal* lub *Konsole*. Większość osób korzystających z tego systemu używa wiersza poleceń stosunkowo często.

Obsługa Laravel opisywana w książce nie wymaga żadnej zaawansowanej wiedzy na temat wiersza poleceń. Wystarczy znajomość sposobu przedostania się do odpowiedniego folderu w systemie plików przed wykonaniem wskazanych poleceñ. W tym celu wpisz polecenie cd, a nastepnie podaj ścieżke docelowa.

W większości systemów można również wpisać polecenie cd, dodać znak spacji, a następnie przeciągnąć odpowiedni folder do okna terminalu.

W systemie Windows należy wykonać polecenie podobne do wskazanego poniżej.

#### **> cd C:\Ăcieĝka\do\folderu\z\kodem**

Jeżeli jakiś przykład będzie dotyczył nie tylko systemu Windows, to w dalszej części książki do oznaczenia polecenia wykorzystamy znak \$, a poszczególne foldery będą oddzielane znakiem ukośnika. Pamiętaj o samodzielnym dostosowaniu polecenia do systemu Windows.

## Jak działa Composer?

Composer (*http://getcomposer.org/*) to plik wykonywalny PHP dodawany do zmiennej środowiskowej PATH (zawiera listę folderów, w których system szuka poleceń do wykonania). Po odpowiedniej instalacji z dowolnego folderu można wywołać polecenie composer uruchamiające zarządce pakietów. Projekt wraz z zależnościami jest zdefiniowany w pliku JSON o nazwie *composer.json*. Composer odczytuje zawartość pliku i łączy się z internetowym repozytorium **Packagist** (*https://packagist.org/*), aby w sposób rekurencyjny pobrać oraz rozwiązać wszystkie zależności.

Nastepnie zależności są pobierane do lokalnego folderu (w Laravel jest to folder vendor), a aktualny stan zależności zostaje zapisany w pliku *composer.lock*. Composer generuje również plik w folderze vendor/, który zawiera obsługe automatycznego wczytywania klas jako skrypt PHP (we właściwym kodzie aplikacji skrypt uruchamia polecenie reguire 'vendor/autoload.php').

## **Instalacja**

W systemach typu Unix i w systemie Windows instalacja Composer nie jest trudna, gdyż udostępniono instalator lub skrypty instalacyjne.

### Unix (Mac OS X, Linux)

Przede wszystkim musimy się upewnić, że plik wykonywalny php jest dostępny z poziomu wiersza poleceń. W tym celu otwórz okno terminalu i wpisz następujące polecenie.

 $$$  php  $-v$ 

Powinna pojawić się informacja na temat wersji PHP aktualnie zainstalowanej w systemie. Jeśli pojawi się błąd informujący o nieznanym poleceniu lub też wersją zainstalowanego PHP okaże się zbyt niska (minimum to wersja 5.3.7), skorzystaj ze wskazówek dotyczących instalacji PHP w danym systemie dostepnych na stronie http://php.net. Jeśli w systemie Mac OS do instalacji użyto MAMP lub Homebrew, upewnij się, że zmienna środowiskowa PATH zawiera w pierwszej kolejności zainstalowaną wersję zamiast domyślnej wersji z systemu operacyjnego.

Gdy mamy pewność, że odpowiednia wersja PHP jest dostępna z poziomu wiersza poleceń, należy zainstalować Composer za pomocą poniższego polecenia:

#### \$ curl -sS https://getcomposer.org/installer | php

Aby instalacja była dostępna z poziomu dowolnego folderu, przenieś ją do katalogu znajdującego się w zmiennej PATH. Jeśli pojawi się błąd dostępu, wybierz inny folder, do którego masz prawo zapisu. Ewentualnie skorzystaj z polecenia sudo.

#### \$ sudo mv composer.phar /usr/local/bin/composer

Aby mieć pewność, że wszystko zostało zainstalowane prawidłowo, ponownie otwórz okno terminalu i wpisz następujące polecenie:

#### \$ composer

Spowoduje to wyświetlenie listy wszystkich dostępnych poleceń narzędzia.

#### **Windows**

Aby zainstalować Composer w systemie Windows, wystarczy pobrać plik Composer-Setup.exe dostepny pod adresem https://getcomposer.org/download/. Oczywiście zadziała on tylko wtedy. gdy jest zainstalowana odpowiednia wersja PHP.

Instalator poprosi o wskazanie lokalizacji pliku wykonywalnego PHP. Oto kilka typowych lokalizacji:

- $\Box$  domyślna C:\PHP5\php.exe lub C:\PHP\php.exe,
- **T** przy użyciu XAMPP C:\xampp\php\php.exe,
- $\Box$  przy użyciu WAMP C:\wamp\bin\php\php5.x.x\php.exe.

Jeśli plik wykonywalny nie znajduje się w przedstawionych lokalizacjąch, ale masz pewność, że został zainstalowany w systemie, użyj narzedzia wyszukiwania, aby znaleźć plik php.exe.

Instalator zajmie się pobraniem i zainstalowaniem narzędzia Composer, doda także polecenia php i composer do zmiennej środowiskowej PATH.

Aby się upewnić, że instalacja przebiegła pomyślnie, otwórz nowy wiersz poleceń i wpisz dwa polecenia przedstawione poniżej.

 $>$  php  $-v$ > composer

Oba polecenia powinny wykonać się bez błedów, a nastepnie wyświetlić informacje o wersji oraz dostępnych poleceniach narzędzia.

## Tworzenie nowej aplikacji Laravel

Po zainstalowaniu narzedzia Composer utworzenie nowego projektu Laravel jest dziecinnie proste. Po przejściu do folderu, w którym chcesz utworzyć projekt, wykonaj następujące polecenie:

#### \$ composer create-project laravel/laravel --prefer-dist

Spowoduje to pobranie najnowszej wersji Laravel wraz z zależnościami. Ponieważ szybkość łącza internetowego i moc procesora wpływają na pobranie i instalację, ta może zająć nawet kilka minut. Po zakończeniu całego procesu w folderze pojawi się cała struktura katalogów opisana w poprzednim rozdziałe oraz gotowa do uruchomienia projektu.

Jeśli korzystasz z systemu kontroli wersji Git, warto w tym momencie uruchomić polecenie git init. Główny folder zawiera odpowiednio przygotowany plik gitignore, a puste foldery zawierają pliki *gitkeep*.

## Odnajdywanie i instalacja nowych pakietów

Strona wyszukiwania dostępna pod adresem http://packagist.org ułatwia odnalezienie i dodanie pakietów oferujących przydatne funkcje, np. obróbkę obrazów lub generowanie plików PDF. Wskaźnikami, czy pakiet wart jest uwagi, są nie tylko liczba pobrań i liczba gwiazdek w serwisie GitHub, ale również jakość dokumentacji, pokrycie testami lub ogólna aktywność projektu. Przed dodaniem pakietu można na stronie Packagist sprawdzić jego różne wersje i zależności.

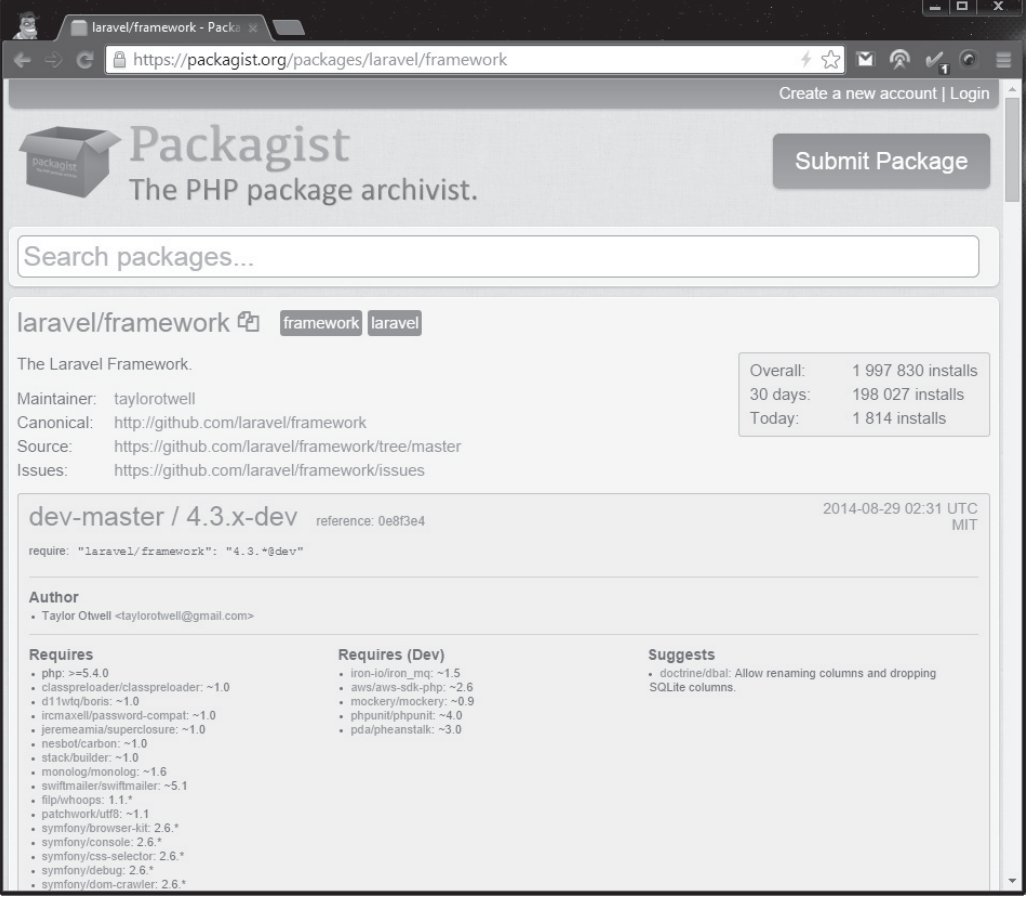

W trakcie prac programistycznych można z powodzeniem stosować wersję dev-master, ale przed udostępnieniem wersji produkcyjnej warto wskazać konkretny numer wersji, aby uniknąć potencjalnych problemów ze zgodnością.

Aby zainstalować pakiet, w edytorze tekstu otwórz plik *composer.json* i w obiekcie require wstaw nazwę pakietu oraz wymaganą wersję.

```
"require": {
   "laravel/laravel": "v4.1.*",
   "intervention/image": "dev-master"
\mathcal{E}
```
Ponieważ jest to plik JSON, uważaj, aby przypadkiem nie pozostawić na końcu żadnych zbednych znaków przecinka. Użyj polecenia composer validate, aby sprawdzić, czy plik composer.json nie zawiera żadnych błędów.

Następnie wykonaj polecenie composer install, a Composer pobierze pakiet i wszystkie jego zależności. Aby zaktualizować plik *composer.lock* i zapisać dokładne numery wersji poszczególnych zależności, wykonaj polecenie composer update. W momencie wdrożenia lub rozpowszechniania aplikacji plik z wersjami umożliwi innym osobom pobranie za pomoca polecenia composer install dokładnie tych samych wersji pakietów. Polecenie update zawsze poszukuje najnowszych wersji każdego pakietu, co w przypadku systemu produkcyjnego może doprowadzić do błędów związanych ze zgodnością między pakietami.

## Kilka dodatkowych rad

Przed rozpoczeciem tworzenia pierwszej aplikacji Laravel warto zaznajomić się z kilkoma wskazówkami pomagającymi w codziennym korzystaniu z narzędzia Composer.

- Umieść plik *composer.lock* w systemie kontroli wersji, aby uniknąć pobierania niezgodnych ze sobą wersji pakietów i upewnić się, że wszyscy programiści korzystają z pakietów w dokładnie tych samych wersjach.
- Nie trzeba umieszczać zawartości folderu vendor/w systemie kontroli wersji. Domyślnie jest on wyłączony z systemu kontroli wersji Git za pomocą odpowiedniego wpisu w pliku *gitignore*. Dodanie go do systemu kontroli wersji zwiększyłoby jedynie rozmiar repozytorium bez żadnych istotnych korzyści. Dopóki repozytorium zawiera pliki *composer.json i composer.lock*, każdy będzie mógł odtworzyć tę samą zawartość folderu z pakietami.
- $\blacksquare$  Nie należy edytować plików znajdujących się w folderze vendor/, ponieważ mogą zostać automatycznie nadpisane przy następnym użyciu polecenia composer install.
- Composer w trakcie instalacji pakietu udostępnia dwie opcje --prefer-source i --prefer-dist. Różnica między nimi polega na tym, że w przypadku drugiej z nich Composer bedzie preferował pobieranie wydań stabilnych i w miare możliwości nie bedzie pobierał całej historii z repozytorium Git.
- Łączny rozmiar folderu *vendor*/ będzie oscylował w granicach 25 MB w przypadku opcji --prefer-dist i mniej więcej trzykrotnie więcej w przypadku opcji --prefersource, ponieważ zostanie pobrana pełna historia z repozytorium Git. Po umieszczeniu aplikacji Laravel na serwerze należy na nim uruchomić polecenie composer install. Jeśli jedyna dostepna opcja jest przesyłanie wszystkich plików za pomoca protokołu

FTP, skorzystaj z pakietów takich jak barryvdh/laravel-vendor-cleanup, które usuną wszystkie zbędne pliki przed umieszczeniem aplikacji na serwerze.

■ Polecenie diagnose narzedzia Composer oraz opcje dodatkowych informacji (-v, -vv i -vvv) pomoga zidentyfikować typowe problemy i poprosić o pomoc na forum, IRC lub w witrynie Stack Overflow.

### Podsumowanie

W tym rozdziale wyjaśniliśmy, jakie problemy rozwiazuje użycie zarządcy zależności. Zainstalowaliśmy narzędzie Composer i utworzyliśmy pierwszy projekt Laravel. Dowiedzieliśmy się również, w jaki sposób znaleźć i zainstalować pakiet oraz jak uniknąć typowych błędów związanych z korzystaniem z narzędzia Composer.

W następnym rozdziale rozpocznie się prawdziwa zabawa! Po uzyskaniu w pełni działającej wersji narzędzia Composer przejdziemy przez wszystkie kroki niezbędne do utworzenia w pełni działającej aplikacji Laravel.

## **Skorowidz**

#### A

adresy typu REST, 89 URL, 36, 46 akceleratory PHP, 78 anatomia polecenia, 82 testu, 66 API, 25, 89 aplikacje zaawansowane, 87 Artisan, 28, 74, 85, 94 asercje, 68 asercje dotyczące frameworka, 71 atak typu CSRF, 61 typu XSS, 61 atrapy, 69 atrybuty, 36

#### B

baza danych, 41 bezpieczeñstwo, 53 bezpośredniość PHP, 16 biblioteka Carbon, 17, 106 Doctrine, 17 Mockery, 70 SwiftMailer, 17 Blade, 44 Breed, 42

#### C

Carbon, 17, 106 certyfikat SSL, 63 CLI, interfejs wiersza poleceñ, 28 CodeIgniter, 15 Composer, 25–29, 71 CRUD, Create-Retrieve-Update-Delete, 36 CSRF, Cross-Site Request Forgery, 61 cykl życia żądania, 24

#### D

dane wrażliwe, 63 Doctrine, 17 dodawanie danych, 49 dokumentacja, 25 domknięcia, closure, 18

#### E

edycja danych, 49 elementy systemu, 77 Eloquent, 41 e-mail, 105 encje, 21, 36

#### F

fasada, 25 filtry routingu, 53 format JSON, 96 formularze, 50, 80 framework CodeIgniter, 15 Laravel, 15 Symfony, 15 funkcje anonimowe, 18 boolowskie, 102 Laravel, 18 odmiany, 102 pomocnicze dla tablic, 99 przekształcające, 102 systemu Eloquent, 42

#### G

generatory, 78 generowanie formularzy HTML, 80 migracji, 79 plików, 80

#### H

Homebrew, 29

#### I

identyfikator użytkownika, 59 instalacja Composer, 29 pakietów, 31 PHPUnit, 71 poleceñ, 78 interfejsy, 18

#### J

jawny tekst, 63 język PHP, 16 szablonów, 44

#### K

klasa paginacii, 93 klucze obce, 55 kod 404, 40 po stronie klienta, 96 kolejki, 20, 108 kompozytor widoku, 51 komunikat o błędzie, 57, 109 konfiguracja środowiska, 93 konfigurowanie baz danych, 72 kontener aplikacji, 24 kontrakt, 54 kontroler, 88 kontroler zasobów, 21 konwencja PSR-0, 18 konwencje, 21 konwencje kodowania, 25

#### L

Laravel, 15, 18 kolejki, 20 łatwość testowania, 18 mechanizm szablonów, 19 modularność, 18 obsługa e-maili, 19 ORM, 19 Redis, 19 routing, 19 schemat bazy, 19 uwierzytelnianie, 19 zapytania, 19 zarządzanie konfiguracją, 19 logowanie, 57

#### Ł

łatwość testowania, 18

#### M

**MAMP, 29** mapa aplikacii. 36 masowe przypisywanie wartości, 63 mechanizm przygotowanych zapytań, 62 szablonów, 19 metoda  $back(), 57$  $be()$ , 72  $call(), 71$  $\text{cats}()$ , 54  $check()$ , 56  $count()$ , 93 fails $($ , 60 find $($ , 48  $setUp()$ , 68 metody zwracające wartości boolowskie, 107 miekkie usuniecia, 91 migracie, 79 model, 21, 36, 90 Breed, 42 Eloquent, 41 **User**, 54 Mockery, 70 modularność, 18 modyfikacja zawartości plików, 104 możliwości PHP, 17 MVC, Model-View-Controller, 15, 89

#### N

narzędzie Artisan, 28, 74, 85, 94 Composer, 25-29, 71 wiersz poleceń, 28, 75 nasłuchiwanie koleiki, 109 zdarzeń, 92 nazewnictwo, 21 nazwy metod, 26

#### $\Omega$

obróbka tekstu, 101 obsługa Carbon, 107 datv i czasu, 106 e-maili, 19 formatu JSON, 96 HTTP, 17 plików, 103 przekierowań, 40 odpowiedzialność, 21 ograniczenie parametrów routingu, 39 wartości, 55 optymalizacja aplikacji, 78 ORM, odwzorowanie obiektowo-relacyjne, 19

#### P

pakiety, 25, 31 parametry routingu, 39 PDO, PHP's Data Object, 62 **PEAR. 27** PHPUnit, 71 pierwsza aplikacja, 35 plik blade.php, 50 composer.json, 95 database.php, 72 filter.php, 57 phpunit.xml, 70 routes.php, 51 SupportStrTest.php, 68 UserController.php, 88 pliki cookies, 63 konfiguracji, 95 routingu, 46 polecenie routes, 76 pomoc, 22 proces działający w tle, 109 profilowanie zapytań, 91

projektowanie zaawansowanych aplikacji, 87 protokóï HTTPS, 63 przeciążanie, 18 przekierowania, 40 przestrzenie nazw, 17 przesyïanie plików, 103 przygotowanie bazy danych, 41

#### R

redis, 19 repozytorium Packagist, 28 REST, 22, 89 routing, 19, 21, 39, 46 routing jawny, 89 rozbudowa modeli, 90

#### S

schemat bazy danych, 19, 36, 42, 54 serwer deweloperski, 38 składnia dla tablic, 18 sprawdzanie danych, 59 funkcji aplikacji, 66, 76 kodu HTML, 73 SQL, 92 stosowanie własnych klas, 95 strona błędu, 39 podsumowania, 46 struktura aplikacji Laravel, 23 SwiftMailer, 17 Symfony, 15 szablony, 22 szablony Blade, 44

### Ś

Ăcieĝki, 38 Ăcieĝki routingu, 56

#### T

test PHPUnit, 67 testowanie powiązanych klas, 69 testy, 65 integracyjne, 70 jednostkowe, 67 z użyciem bazy danych, 72 tworzenie adresów REST, 89 API, 89 aplikacji, 17, 35 aplikacji Laravel, 30, 32 kodu SQL, 92 modeli Eloquent, 41 modelu użytkownika, 54 obiektów Carbon, 106 polecenia, 82 schematu bazy, 42, 54 szkicu aplikacji, 36 ścieżek, 38 testów, 66 ukïadu graficznego, 45 własnych poleceń, 81 zadania, 108 tymczasowe dane, 45 wyłączenie aplikacji, 77

#### U

upiększanie PHP, 20 uruchomienie aplikacji, 37 User, 54 usuwanie danych, 49 uwierzytelnianie, 19, 53, 56

#### W

wartości boolowskie, 107 wdraĝanie aplikacji, 80, 81 widok, 22, 41, 56 główny, 45 logowania, 57 podrzędny, 46

wiersz poleceñ, 28, 75 własne polecenia, 83 ustawienia, 95 wstawienie danych, 43 wstrzyknięcie zależności, 25 kodu SQL, 62 wydajność, 90 wyjątki, 39, 69 wykonywanie zadañ, 109 wyłączenie aplikacji, 77 wymuszenie protokołu HTTPS, 63 wynik oczekiwany, 68 rzeczywisty, 68

wyprzedzające wczytywanie rekordów, 90 wysyłanie e-maili, 105 wyświetlanie znaczników czasowych, 107 strony, 48

#### Z

zabezpieczanie aplikacji, 60 danych, 91 zadanie, 108 zapytania, 19 zarządzanie konfiguracją, 19 zdarzenia modelu, 92 znaczniki czasowe, 107 związki, 36 zwracanie widoków, 41

# PROGRAM PARTNERSKI

GRUPY WYDAWNICZEJ HELION

**1. ZAREJESTRUJ SIĘ** 2. PREZENTUJ KSIĄŻKI **3. ZBIERAJ PROWIZJE** 

Zmień swoją stronę WWW w działający bankomat!

Dowiedz się więcej i dołącz już dzisiaj! http://program-partnerski.helion.pl

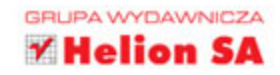

## **Laravel 4** Podstawy tworzenia aplikacji w PHP

Laravel to szkielet aplikacji dla jezyka PHP, zdobywający w ostatnim czasie ogromną popularność. Powody są dwa: obszerna i przejrzysta dokumentacja oraz podstawowe założenie autorów, że tworzenie aplikacji z wykorzystaniem Laravela ma być po prostu przyjemne. I tak jest! Łatwe zarządzanie bazą danych, przyjazny system szablonów, intuicyjna konfiguracja to tylko niektóre z zalet tego szkieletu.

Jeżeli chcesz poznać w pełni jego potencjał i wykorzystać go w trakcie tworzenia kolejnej strony WWW lub aplikacji internetowej, to trafiłeś na doskonała książke. Sięgnij po nia i już wkrótce bez problemu przygotujesz swoje środowisko pracy, zainstalujesz najnowsza wersje za pomoca narzedzia Composer, a nastepnie rozpoczniesz prace nad swoim projektem. Przekonaj sie, jak tworzyć ścieżki, konfigurować baze danych oraz zabezpieczać dostep do wybranych stron. Dzieki lekturze kolejnych rozdziałów nauczysz się tworzyć testy automatyczne oraz korzystać z narzędzia Artisan, które ułatwi Ci codzienne zadania! Ponadto dowiesz się, w jaki sposób tworzyć serwisy typu REST oraz generować formularze. Ksiażka ta jest idealna pozycia dla wszystkich programistów PHP szukających frameworka, który spełni ich oczekiwania!

#### Dzięki tej książce:

- poznasz narzędzie Composer
- pobierzesz najnowsza wersje szkieletu Laravel
- przygotujesz ścieżki dostepu do stron
- ٠ przetestujesz stworzony kod
- błyskawicznie zbudujesz n. pierwszą aplikację WWW

#### Tworzenie aplikacji w PHP jeszcze nigdy nie było takie proste!

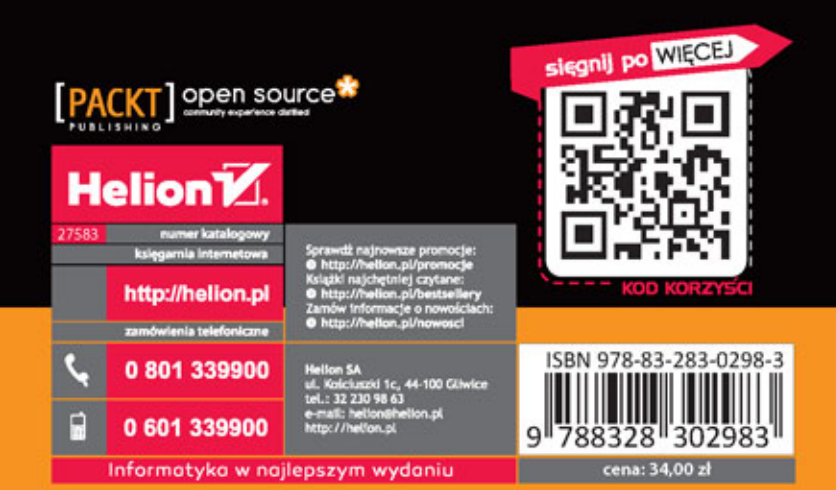